# Activar WiFi y datos móviles

#### Dra. Mayela Coto Chotto

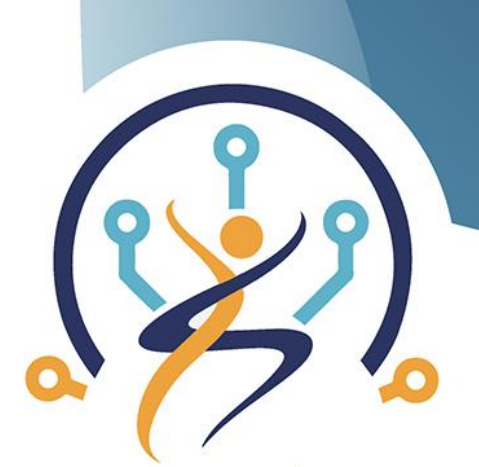

**TECNOLOGÍA Y ENVEJECIMIENTO SALUDABLE** 

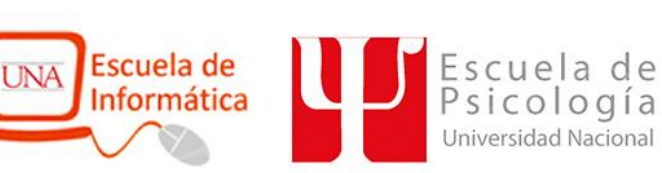

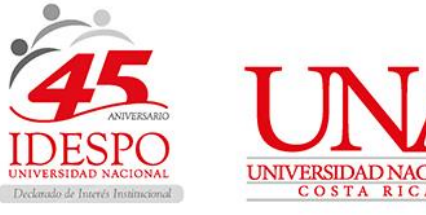

# 1. Seleccionar Apps

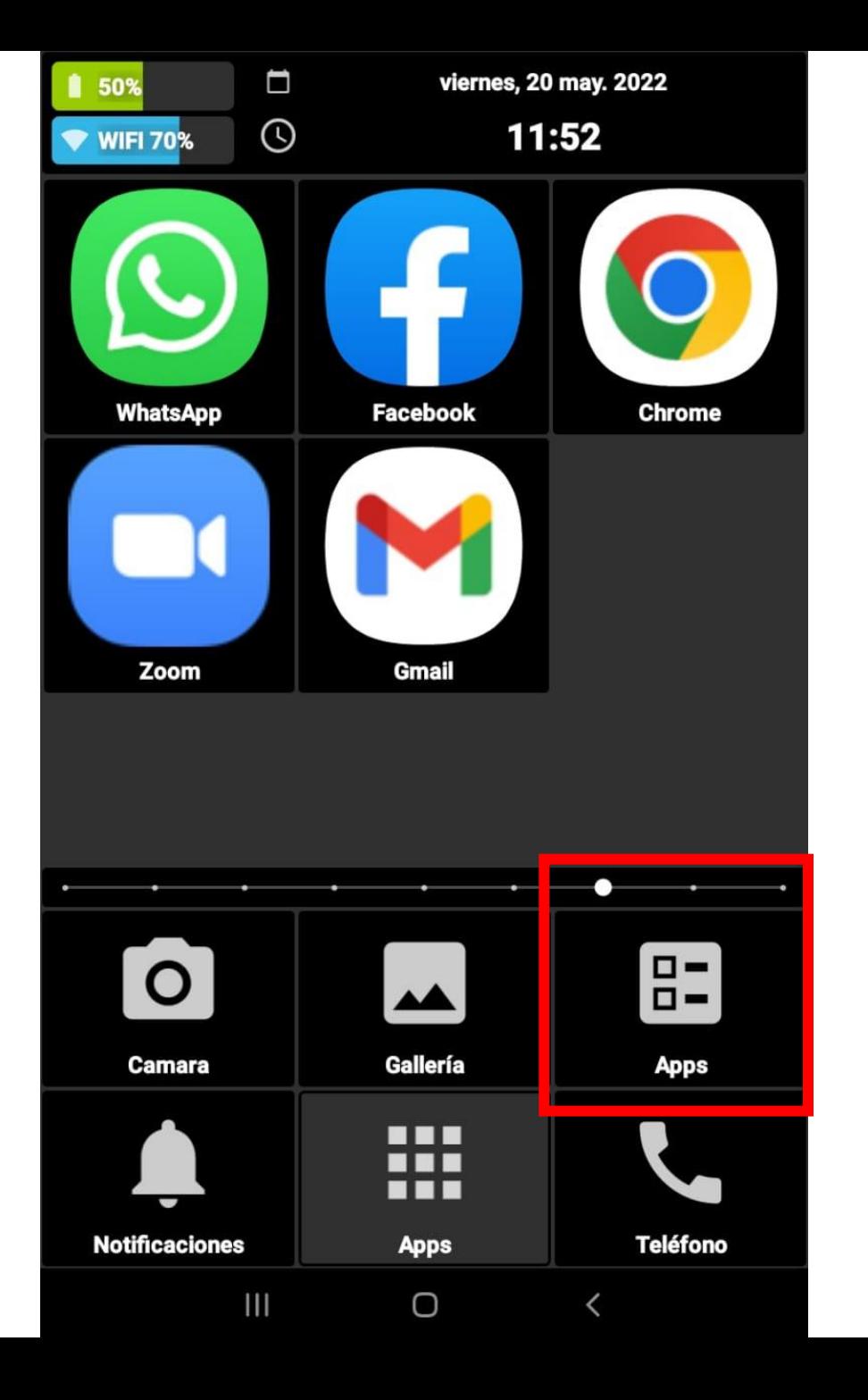

## 2. Seleccionar Ajustes

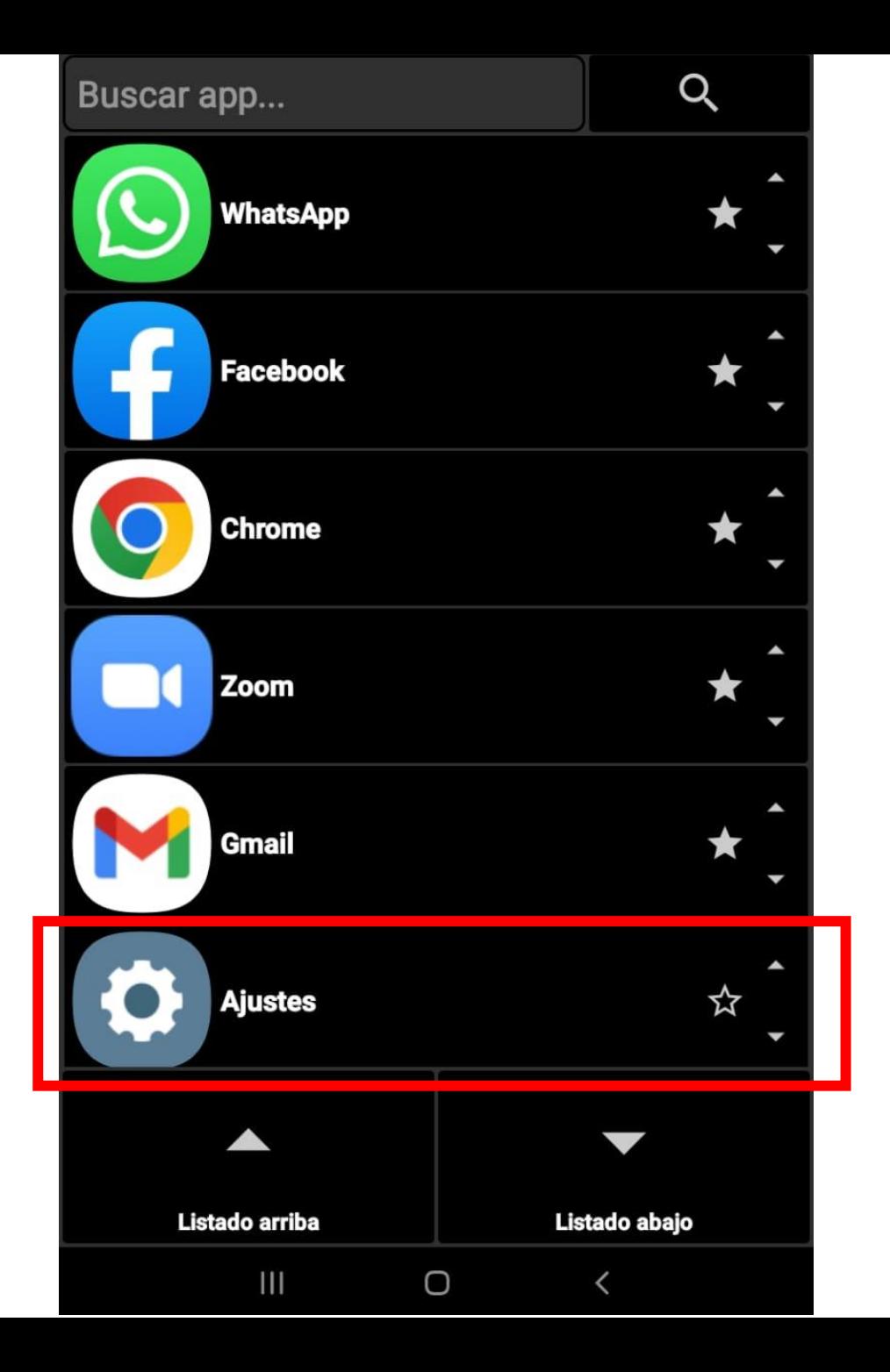

### 3. Seleccionar Conexiones

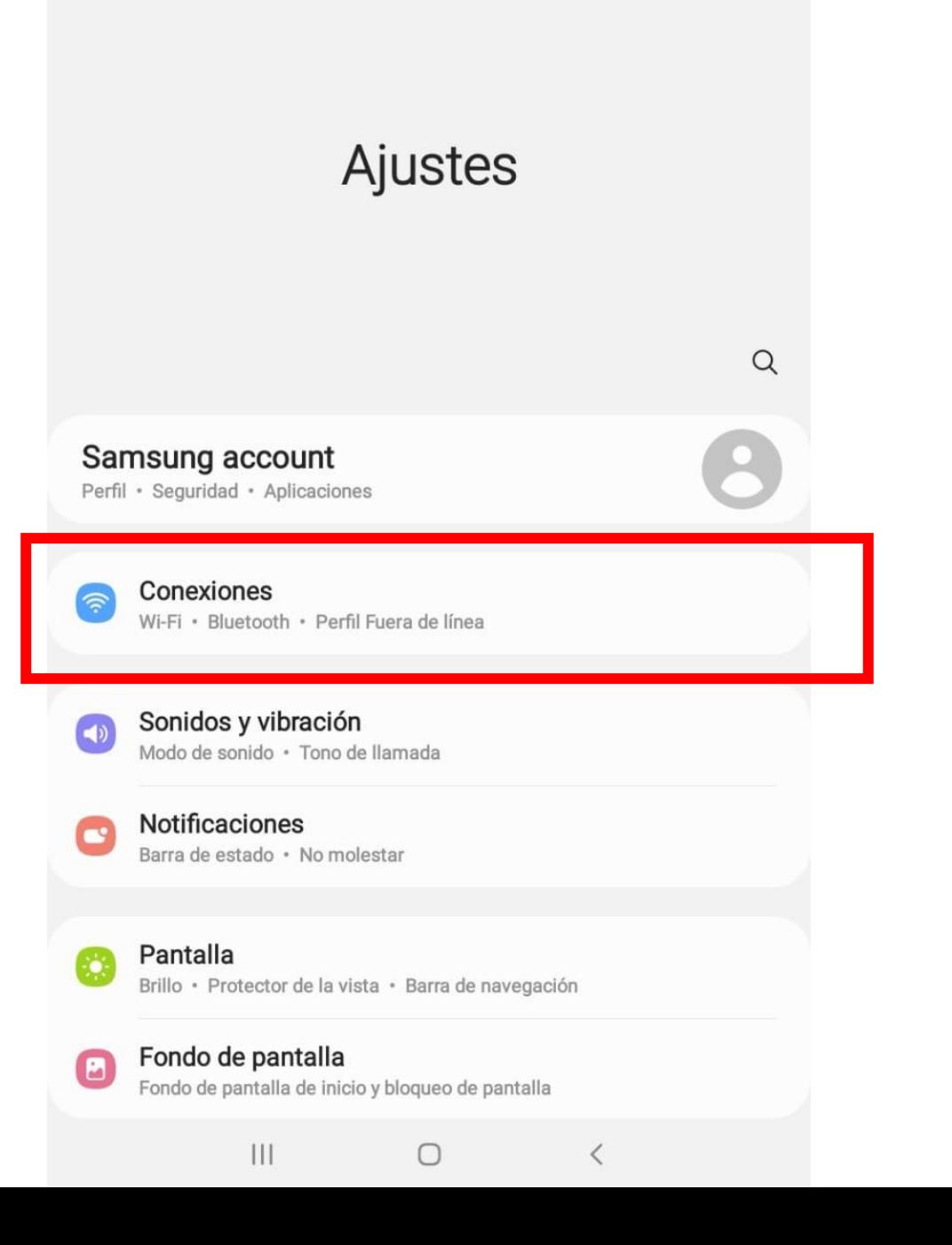

#### Para activar la red Wi-FI

4. Activamos Wi-Fi (que se vea azul)

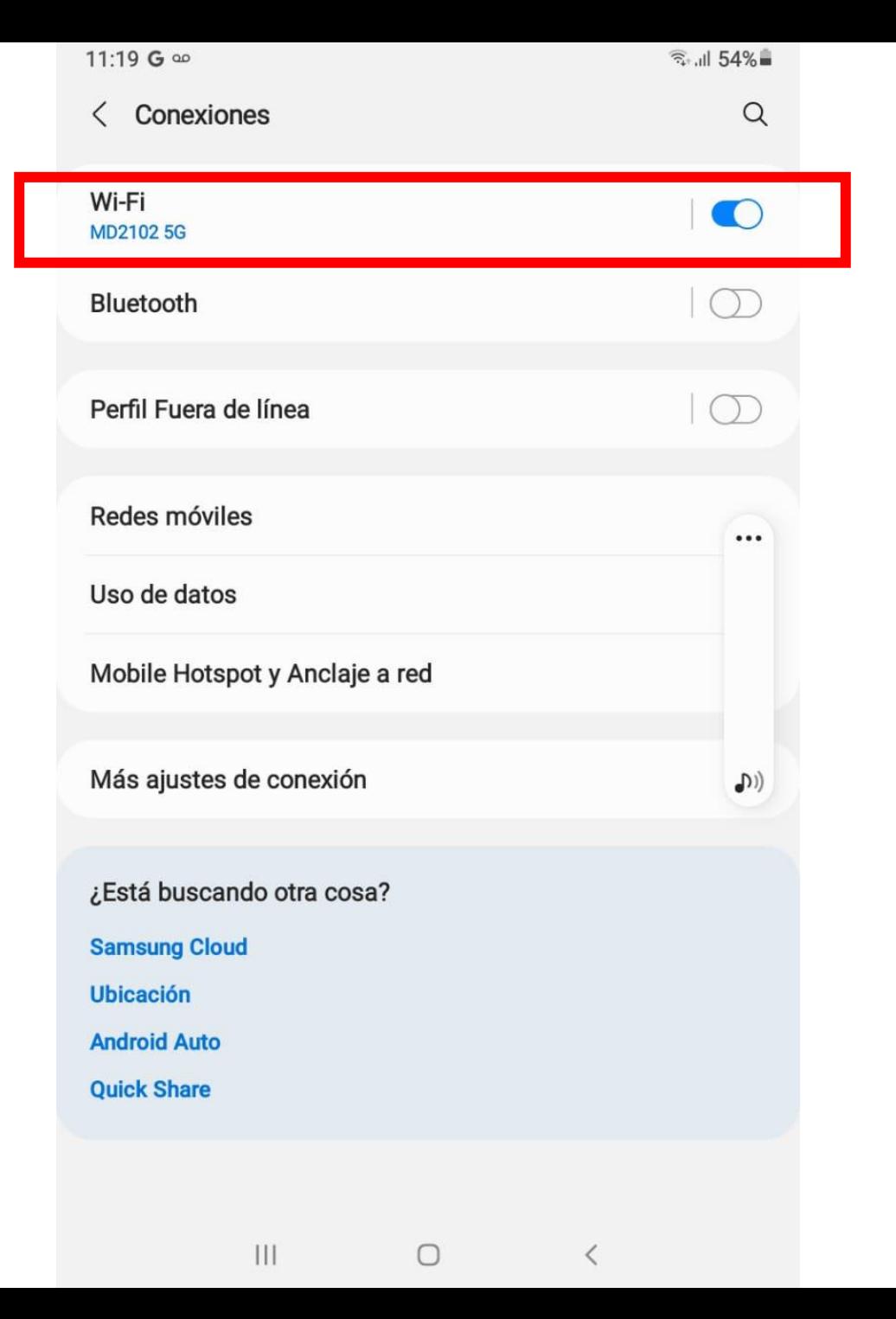

5. Vemos una lista de las redes Wi -Fi que se encuentran disponibles

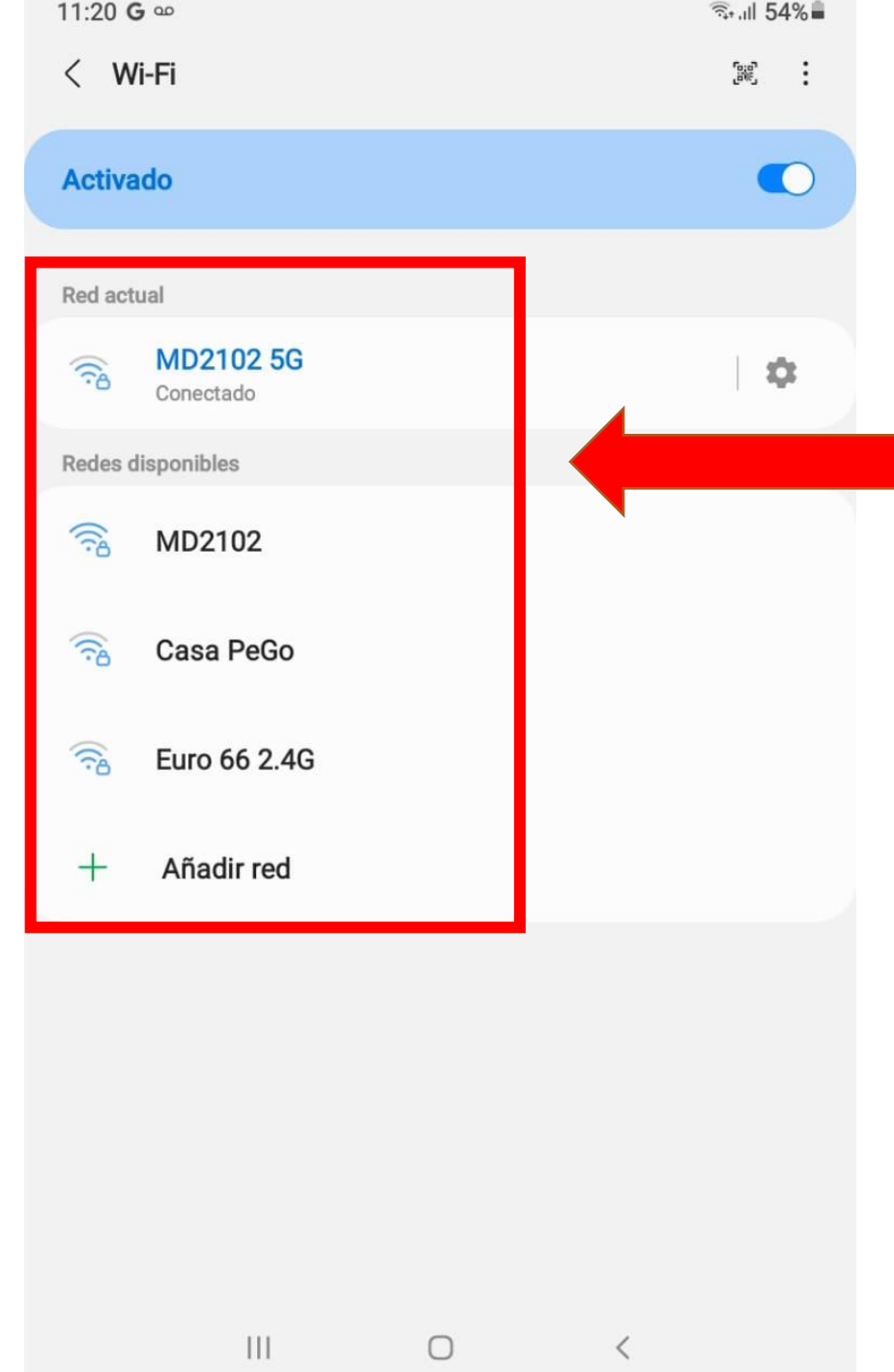

En nuestro caso seleccionamos la red Zii para todos y respondemos las preguntas que nos hacen

6. Si la red Wi-Fi es privada y tiene contraseña, debemos escribirla

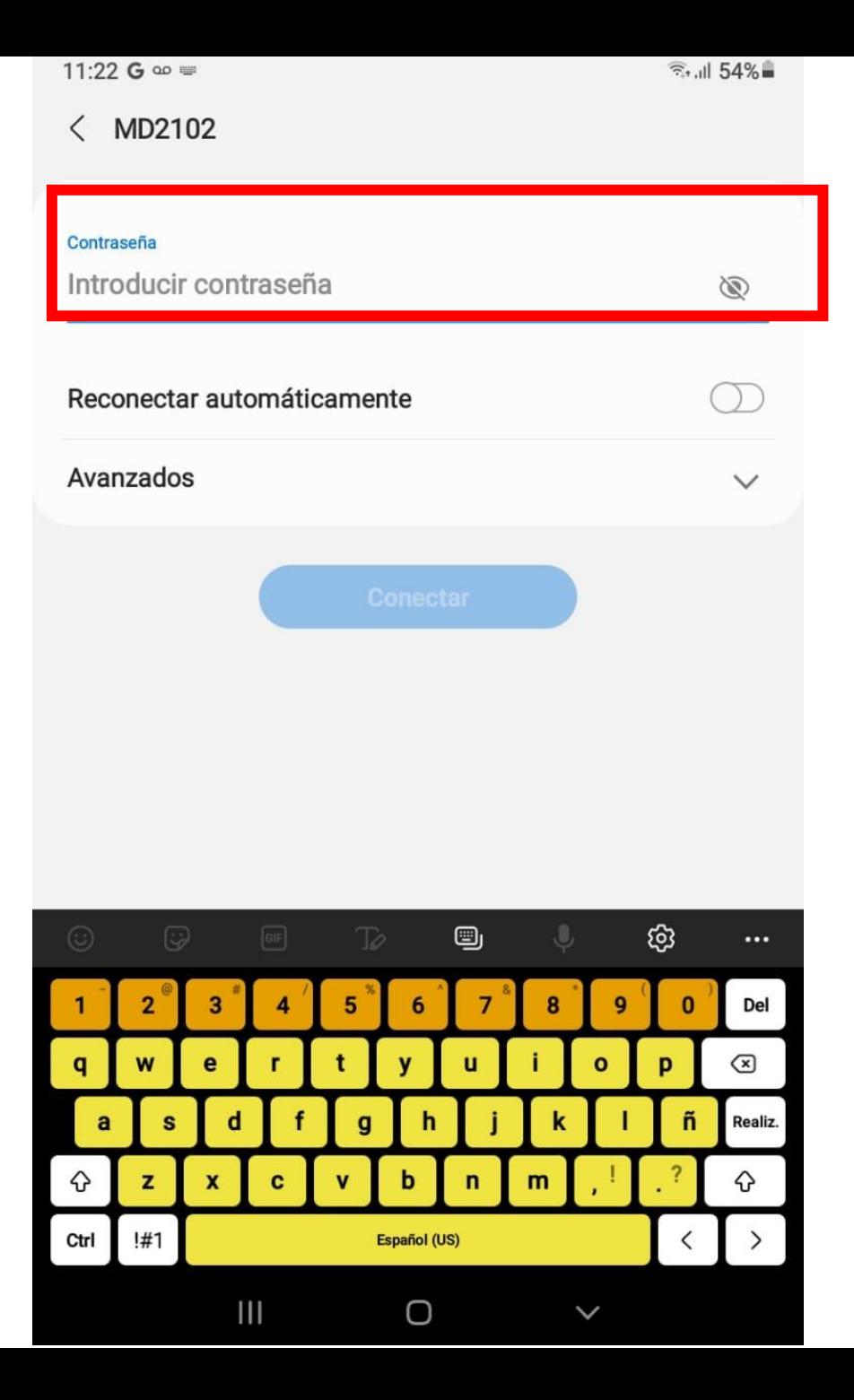

### Para activar los datos móviles

### 7. Seleccionamos Uso de datos

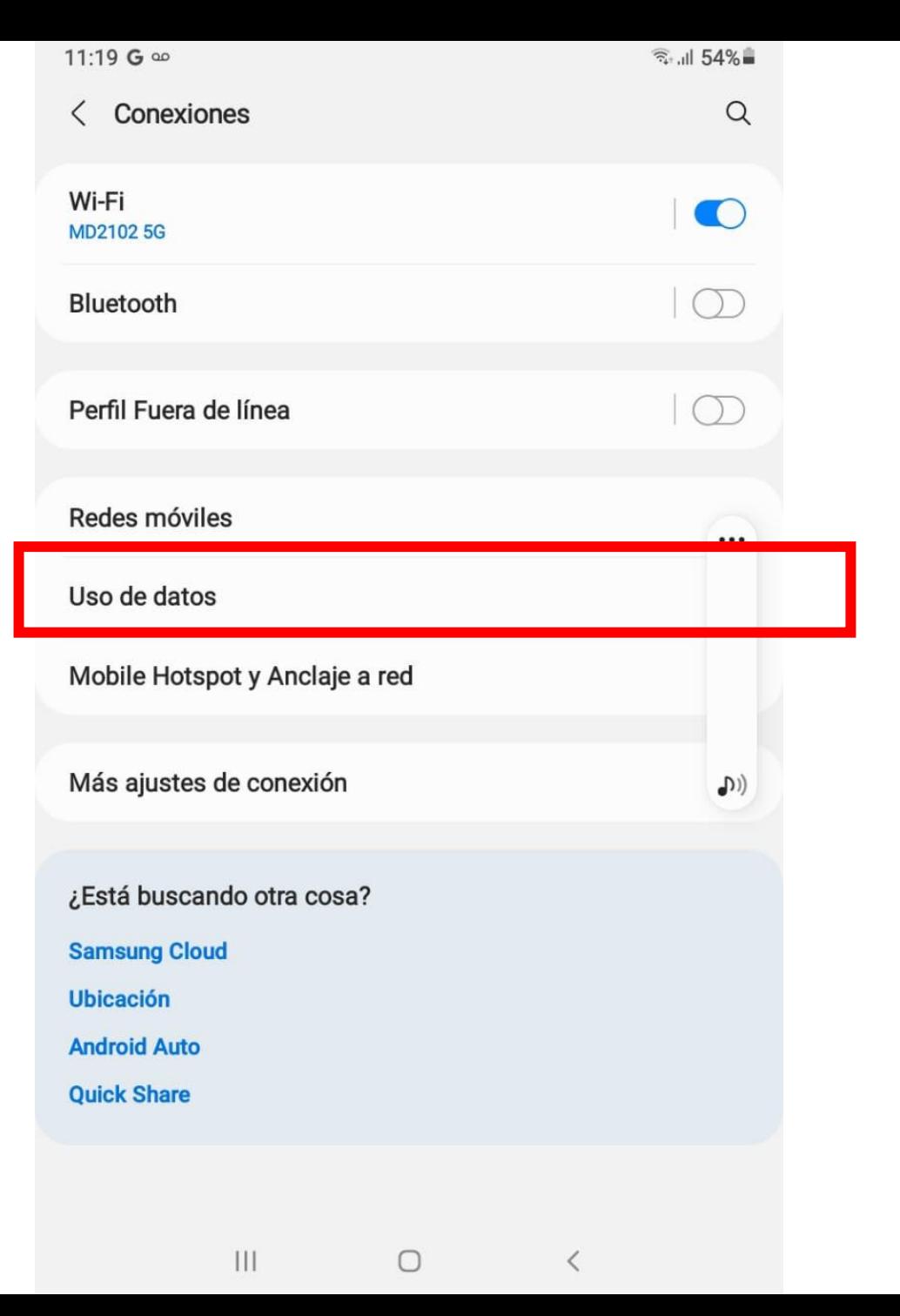

8. Buscamos la opción de Datos móviles y lo activamos (se pone en azul)

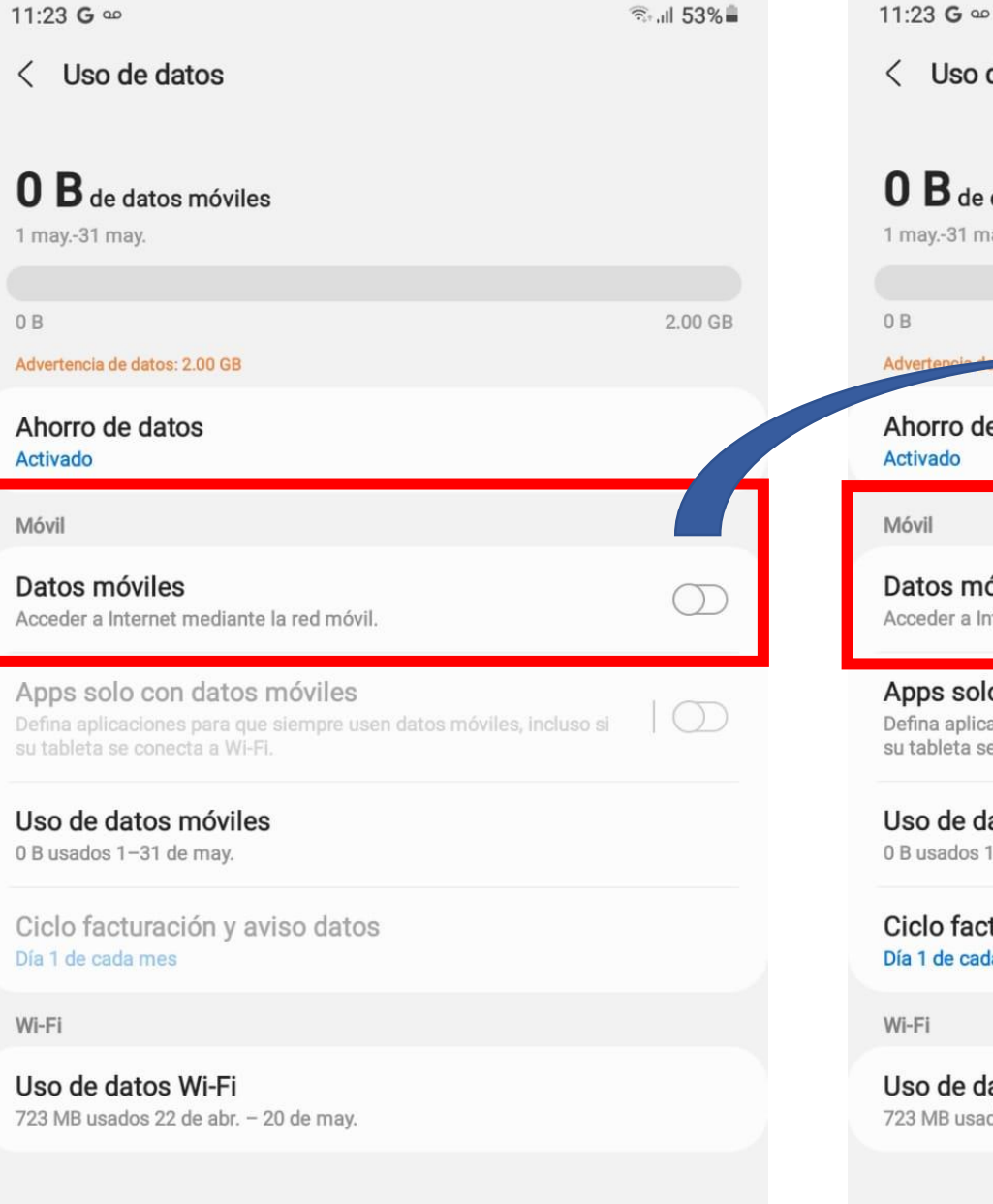

 $\approx$   $1$  root  $\approx$ 

 $11.000 \text{ C}$ 

 $\mathbf{III}$ 

 $\bigcirc$ 

 $\langle$ 

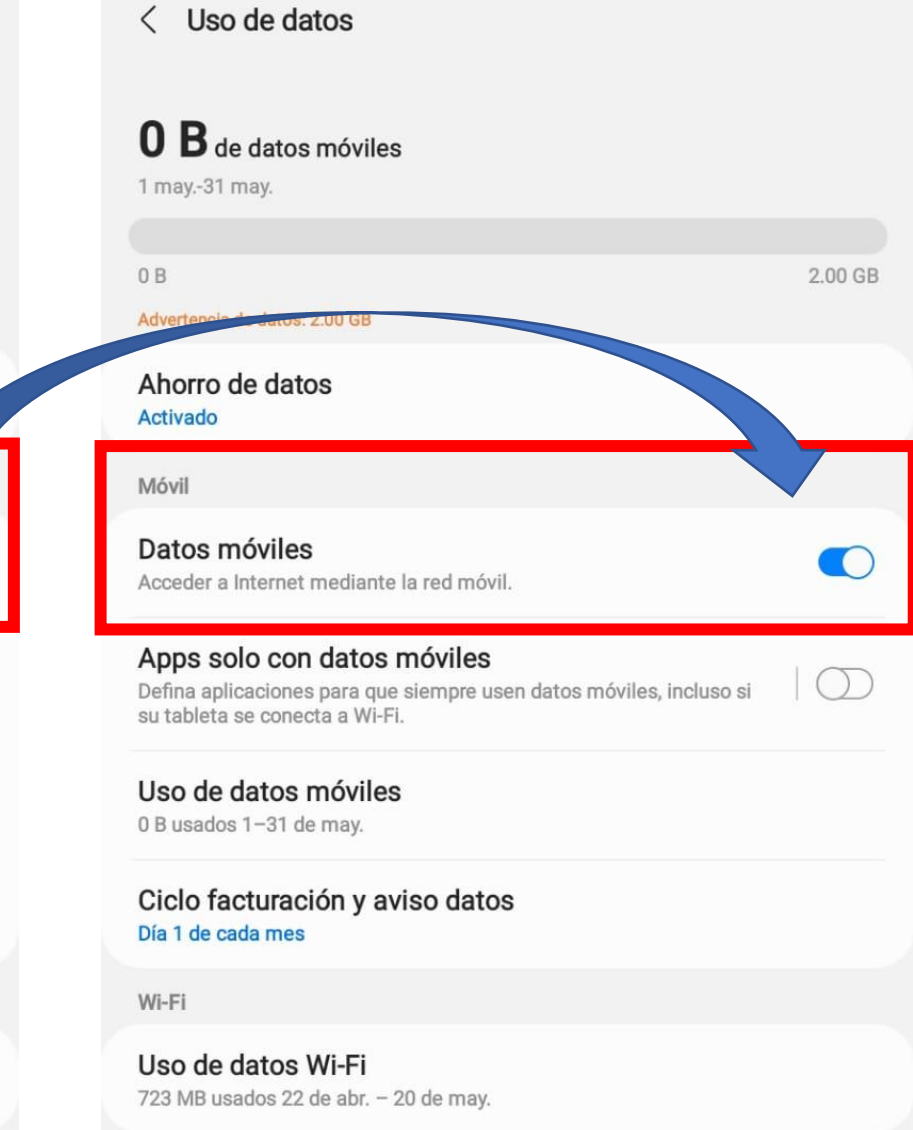

 $|||$ 

 $\bigcirc$ 

 $\approx$  1 53%

# IMPORTANTE

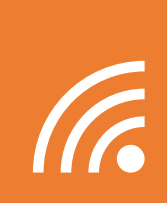

Cuando estemos en un lugar que tenga acceso a una red WiFi, podemos hacer uso de esta tecnología para conectar computadoras, tablets y teléfonos móviles a Internet.

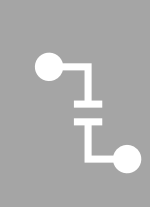

Si no se dispone de una red WiFI, entonces hay que activar los datos móviles para acceder a internet y poder usar Zoom, redes sociales y WhatsApp.